**Stroke Group Network Conference 2021**

**Step by step guide to getting online**

# **Contents**

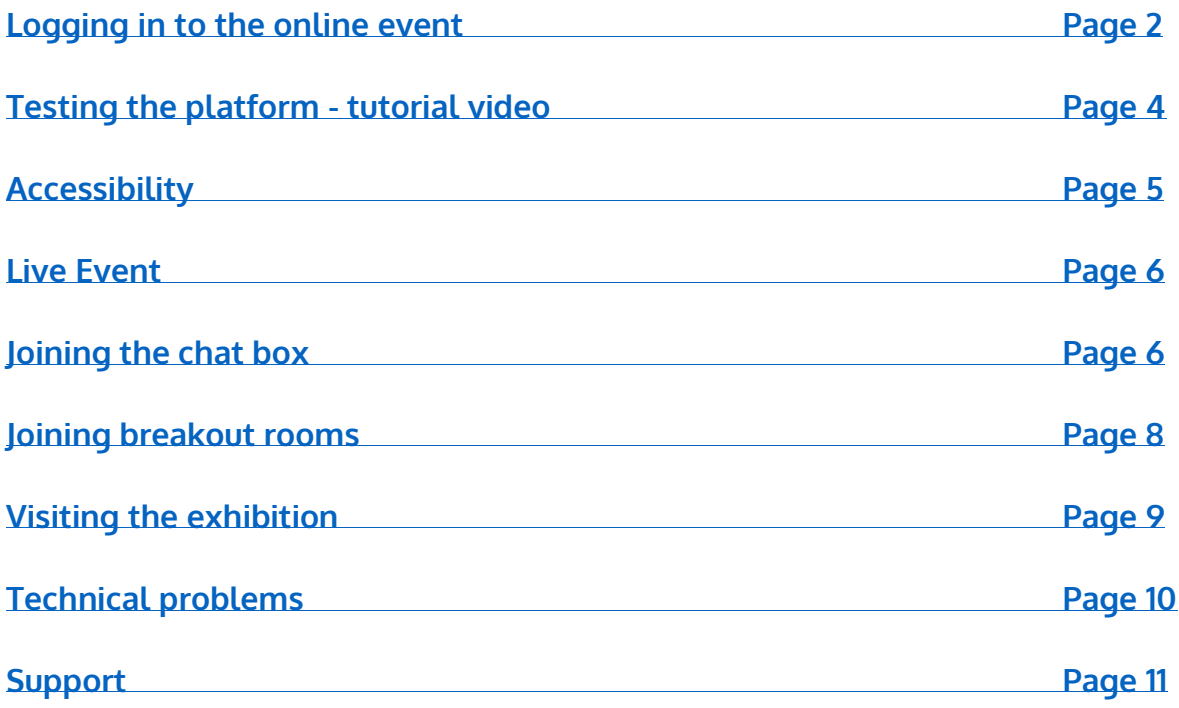

## <span id="page-1-0"></span>**Logging in to the online event**

Once you have **registered** for the event.

You will **receive** an **email** with more details about how to log in to the event

platform.

Example of email:

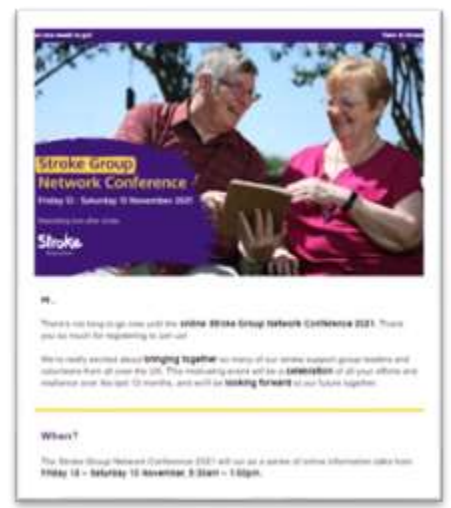

To access the **Stroke Group Network Conference** online you need **access to the internet.**

Google Chrome or Fire Fox browsers works best.

Either **click on** the **link** in the **email.**

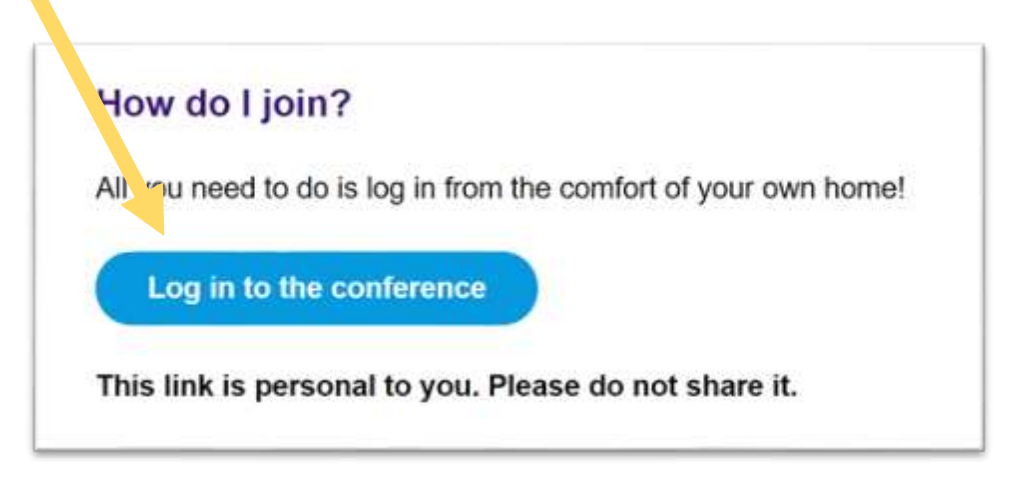

Or **copy** the **link** in to the internet browser.

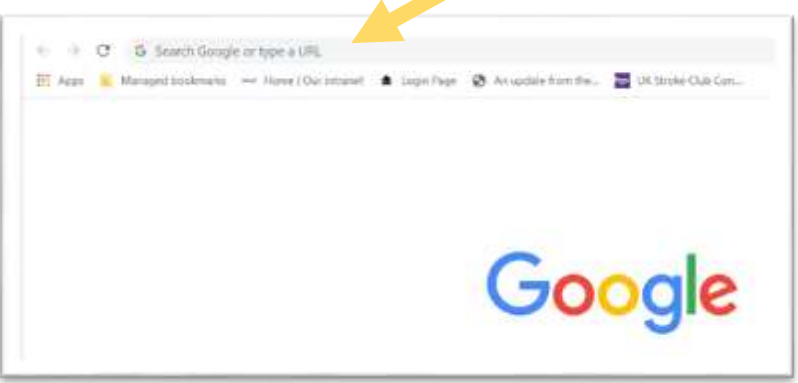

Once you log in you are taken to the **event page**.

This may **not** be **set up** with our event details until a **few days before** the event.

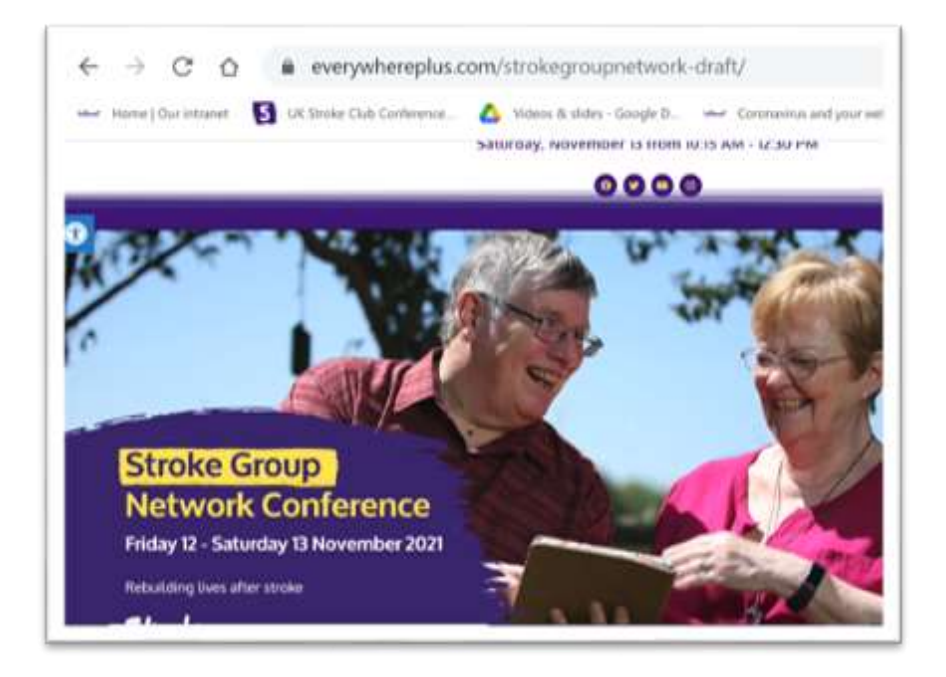

When you log in for the first time you will be asked to **enter** your **name** and **group** 

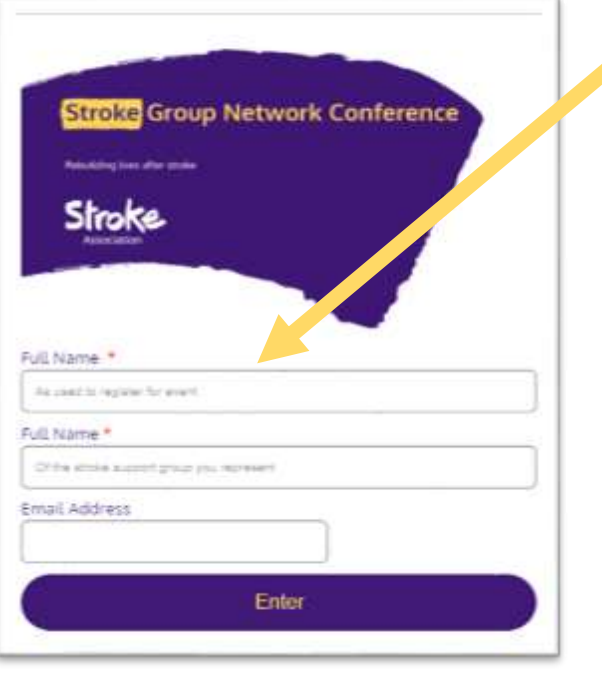

**name.**

### <span id="page-3-0"></span>**Testing the platform - tutorial video**

You can **access** the event from **Tuesday 9 November**.

You can log in and **watch** the **tutorial video** by clicking on the arrow at bottom of screen.

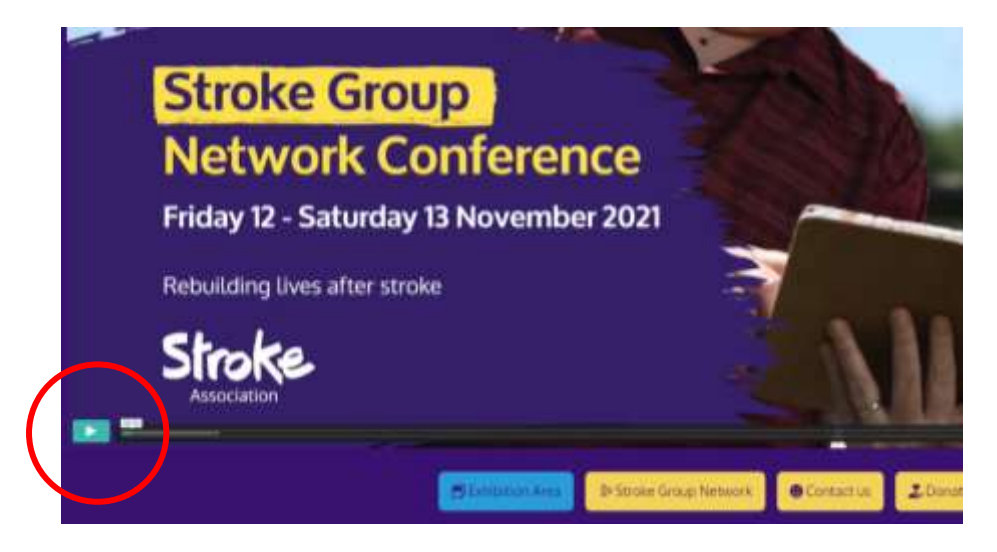

**It is good to watch this before the day so you know what to do during the live event.**

You can learn how to adjust the sound settings.

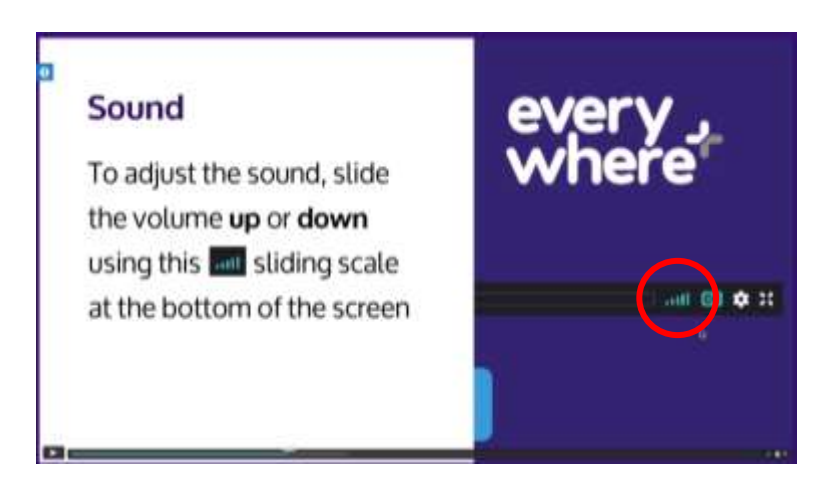

You can visit the exhibition area.

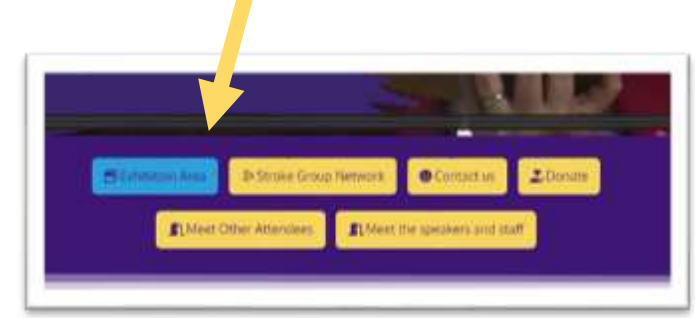

# <span id="page-4-0"></span>**Accessibility**

You can **turn on subtitles**.

Click on the **'CC' button** in the bottom right corner of the screen.

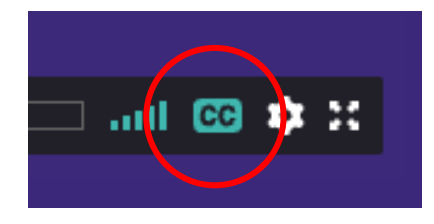

Additional **accessibility options** can be screen by clicking on this button.

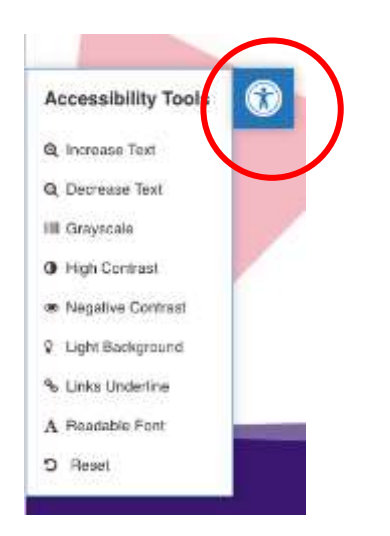

#### <span id="page-5-0"></span>**Live event**

Live **talks** will **start** on **Friday 12 November.**

The talk will be on the main screen.

When the talks starts you will **only see** and **hear** the **speakers** on screen.

**Other guests** will **not see** or **hear** you.

However we want **to hear from you** in **other ways**.

You can do this by:

- Joining the **chat box**.
- Joining the **breakout rooms**.
- **Contact** the **Events team**.

#### <span id="page-5-1"></span>**Joining the chat box**

In each session has a **chat bar** the **right side** of the screen.

This is where you can **type questions, make comments** and **talk** to other guests.

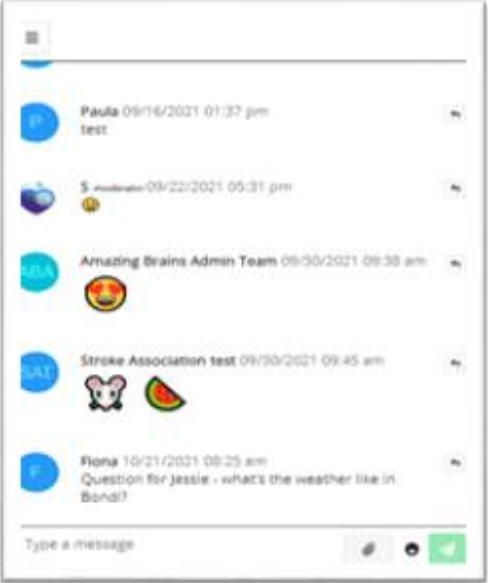

To **use** the chat bar you need to **'join the chat'**.

**Type** your **name** and **club / group** name here**.**

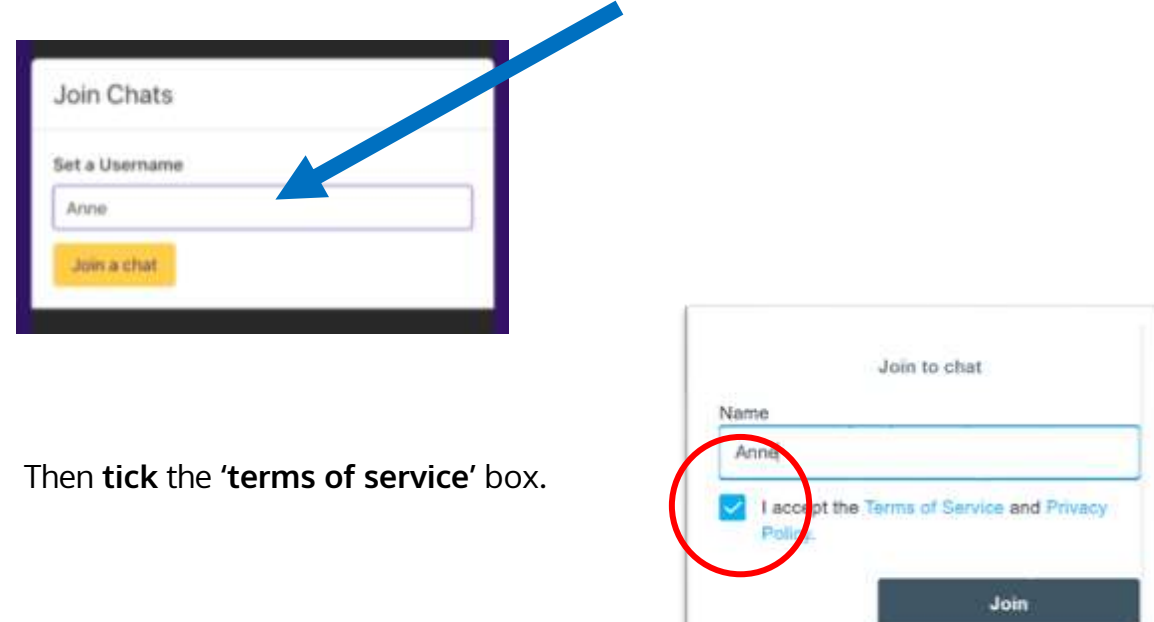

You can then **write** a **message** to other attendees or **ask** a **question**.

To do this **type in** the **chat bar** at the **bottom** of the page.

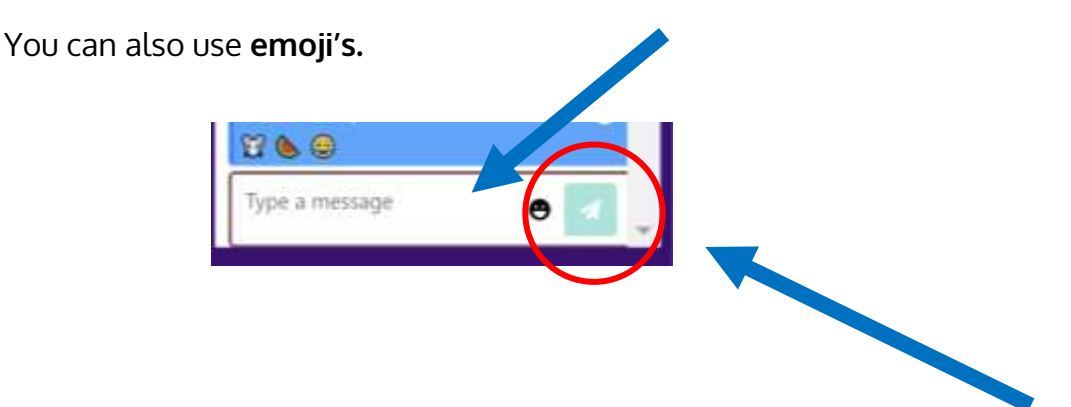

Once you are ready to **submit** your question or comment **select** the **arrow** next to your text.

All **questions** and **comments are monitored** during the talks.

We allow time at the **end** for our **speakers** to **answer questions**.

We will **try** and **answer** as many questions as possible.

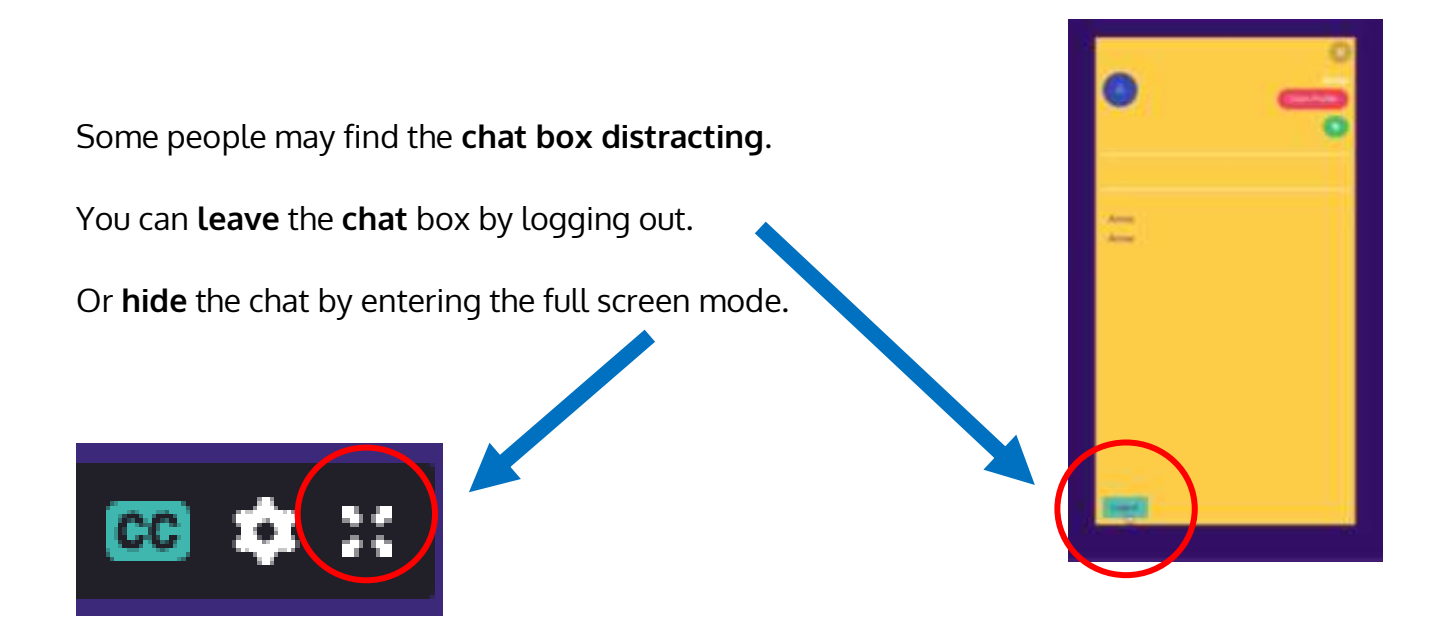

<span id="page-7-0"></span>**Joining breakout rooms**

You can join a breakout room during the **breaks**.

These are **optional.**

Here you can **talk to speakers** or **meet other attendees**.

To join a breakout room **click on** the **buttons** at the bottom of the screen.

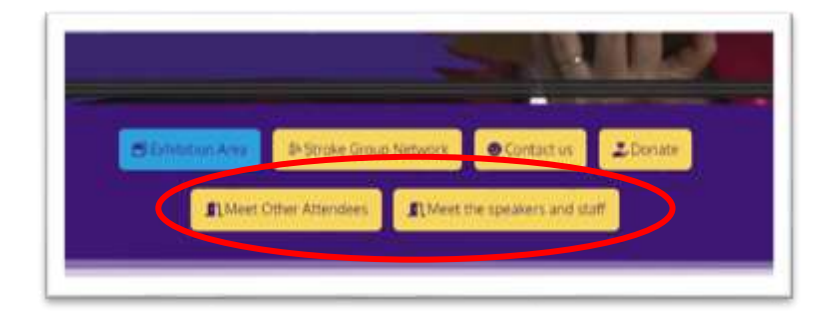

In these rooms you can **turn on** your **microphone** or **camera** if you wish.

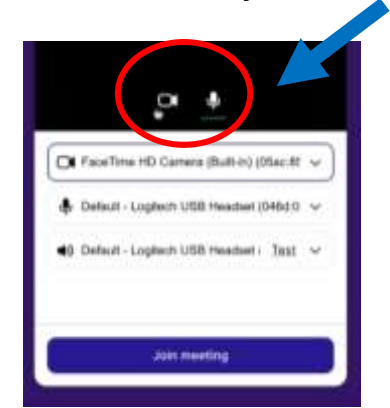

To leave a breakout room press the back button.

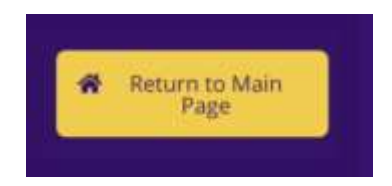

### <span id="page-8-0"></span>**Visit the exhibition**

There's lots **more information** in the **exhibition** area.

To view this click the **exhibition button** at the bottom of the screen.

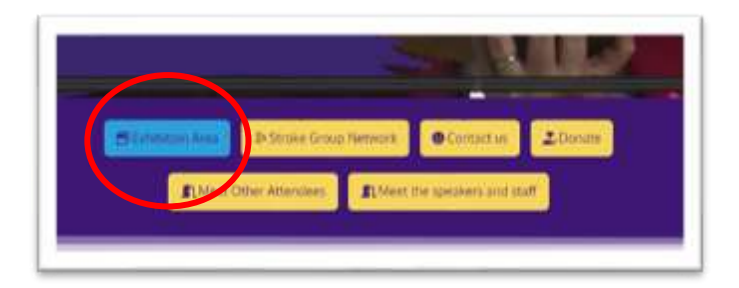

Here you can:

- Watch **videos** from our partners
- Learn about other **support services**
- **See** what **other groups** have been doing.

The exhibition is **open** from **Tuesday 9 November**.

# <span id="page-9-0"></span>**Technical problems**

The **sessions** will be **live**.

If you have any **technical problems** trying **refreshing** the page by **clicking** the **round arrow** at the top of the page.

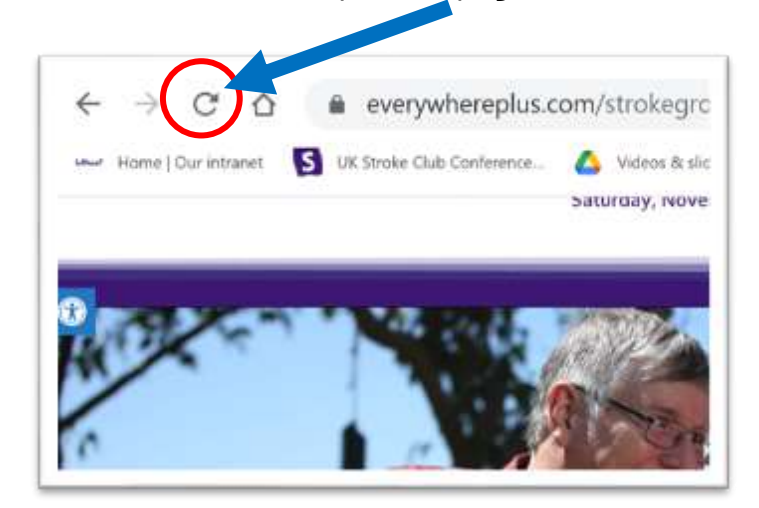

Refreshing the page may mean you have to log **in** to the **'chat bar'** again.

Or restart the video by clicking on the **play button.**

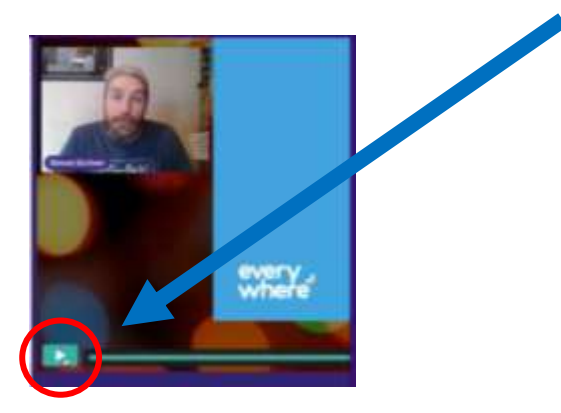

# <span id="page-10-0"></span>**Support**

Staff will be **monitoring** the **chat bar**.

Staff will try and **help** you if you get stuck.

You can contact the Events Team on:

- Email: clubconference@stroke.org.uk
- Phone: 01527 930 930 / 01527 908 915

If you need more **specific help** getting online or with technology please **contact Ability Net** [abilitynet.org.uk/](https://abilitynet.org.uk/)

- Call **0800 048 7642** during UK office hours
- Email **[enquiries@abilitynet.org.uk](mailto:enquiries@abilitynet.org.uk)**

There is also a useful guide called '**Getting online for people with aphasia**'. This is designed for people with aphasia but can be **helpful** for **anyone**.

You can access this guide by visiting: [www.stroke.org.uk/stroke-news](http://www.stroke.org.uk/stroke-news-magazine/helping-people-aphasia-get-online)[magazine/helping-people-aphasia-get-online](http://www.stroke.org.uk/stroke-news-magazine/helping-people-aphasia-get-online)

**It is good to test this before the day.**

**And get help if needed so you don't miss out on the live event.**